Trådlöst (endast vissa modeller)

Användarhandbok

© Copyright 2007 Hewlett-Packard Development Company, L.P.

Windows är ett USA-registrerat varumärke som tillhör Microsoft Corporation. Bluetooth är ett varumärke som tillhör ägaren och som används av Hewlett-Packard Company under licens.

Informationen häri kan ändras utan föregående meddelande. De enda garantierna för produkter och tjänster från HP presenteras i de uttryckligen begränsade garantier som medföljer sådana produkter och tjänster. Ingen information i detta dokument ska tolkas som utgörande ytterligare garanti. HP ansvarar inte för tekniska fel, redigeringsfel eller för material som har utelämnats i detta dokument.

Första utgåvan: Januari 2007

Dokumentartikelnummer: 419705-101

## **Innehåll**

#### 1 Integrerade trådlösa enheter

#### 2 Trådlösa kontroller

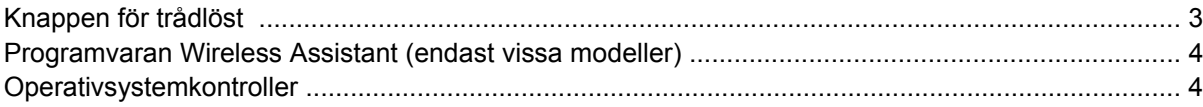

### 3 Trådlösa Bluetooth-enheter (endast vissa modeller)

#### 4 WLAN-enheter (endast vissa modeller)

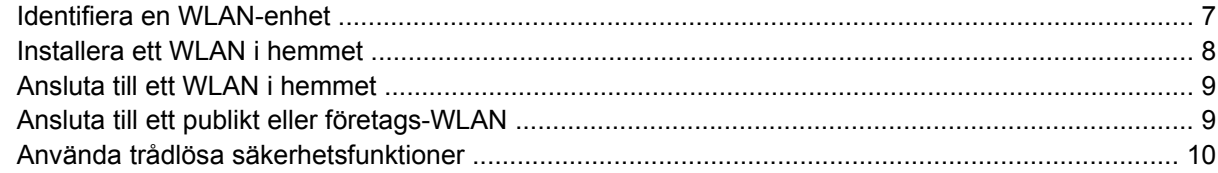

### 5 WWAN-enheter (bara vissa modeller)

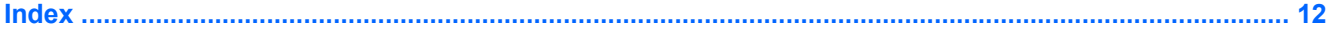

## <span id="page-4-0"></span>**1 Integrerade trådlösa enheter**

Trådlös teknologi gör en dator mobil genom att data överförs via radiovågor istället för ledningar. Datorn kan vara utrustad med en eller flera av följande inbyggda trådlösa enheter:

- Bluetooth®-enhet Skapar ett personligt nätverk (PAN) som kan anslutas till andra Bluetoothenheter såsom datorer, telefoner, skrivare, headset, högtalare och kameror. I ett PAN kommunicerar varje enhet direkt med andra enheter. Enheterna måste vara relativt nära varandra – i normalfallet inom 10 meter.
- Enhet för trådlöst lokalt nätverk (WLAN) Ansluter datorn till trådlösa lokala nätverk (vanligen kallade trådlösa nätverk, trådlösa LAN eller WLAN) på företag, i ditt hem och på allmänna platser såsom flygplatser, restauranger, kaféer, hotell och universitet. Inom ett WLAN kommunicerar varje bärbar trådlös enhet med en trådlös åtkomstpunkt, vilken kan befinna sig ett trettiotal meter eller ännu längre bort.
- Enhet för trådlöst utbrett nätverk (WWAN) Ger åtkomst till information var som helst och närhelst du har mobiltäckning (data). I ett WWAN kommunicerar varje bärbar enhet med en publik kanalbasstation. Publika kanaler installeras som nätverk av basstationer (liknande mobiltelefonmaster) på stora geografiska områden, vilket effektivt ger en täckning över hela delstater, regioner eller länder.

Mer information om trådlös teknologi får du på adressen <http://www.hp.com/go/techcenter/wireless>.

# <span id="page-5-0"></span>**2 Trådlösa kontroller**

Du kan kontrollera de trådlösa enheterna i din dator med hjälp av en av följande tre metoder:

- Knapp eller omkopplare för trådlöst (refereras till som knapp för trådlöst)
- Programvaran Wireless Assistant (endast vissa modeller)
- Operativsystemkontroller (hjälpprogrammet Setup)

### <span id="page-6-0"></span>**Knappen för trådlöst**

Datorn har en knapp för trådlöst, en eller flera trådlösa enheter och en eller två lampor för trådlöst, beroende på modell. Alla enheter för trådlöst på datorn är aktiverade i fabriksinställningen, så lampan för trådlöst tänds (blå) när du sätter på datorn.

Lampan för trådlöst indikerar *sammantagen* energistatus för de trådlösa enheterna, inte status för enskilda enheter. Om lampan för trådlöst lyser blått, betyder det att åtminstone en av de trådlösa enheterna är på. Om lampan för trådlöst är släckt, betyder det att *alla* trådlösa enheter är av.

**OBS!** På vissa modeller är lampan för trådlöst gul när alla trådlösa enheter är av.

Eftersom de trådlösa enheterna är aktiverade i fabriksinställningen, kan du använda knappen för trådlöst för att sätta på eller stänga av dem samtidigt. Enstaka trådlösa enheter kan kontrolleras via programvaran Wireless Assistant (bara vissa modeller) eller genom hjälpprogrammet Setup.

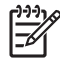

**OBS!** Om de trådlösa enheterna är *inaktiverade* kommer inte knappen för trådlöst att fungera förrän du återaktiverar enheterna.

### <span id="page-7-0"></span>**Programvaran Wireless Assistant (endast vissa modeller)**

Om en trådlös enhet är aktiverad, kan du sätta på eller stänga av den med hjälp av programvaran Wireless Assistant. Om emellertid en trådlös enhet är inaktiverad, måste den aktiveras innan du kan sätta på eller stänga av den med hjälp av Wireless Assistant.

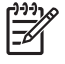

**OBS!** Om du aktiverar eller sätter på en trådlös enhet ansluts datorn inte automatiskt till ett nätverk eller en Bluetooth-aktiverad enhet.

Om du vill se statusen för de trådlösa enheterna, klickar du på ikonen för Wireless Assistant ([1]) i Windows Mobilitetscenter.

Så här får du mer information om Wireless Assistant:

- **1.** Öppna Wireless Assistant genom att klicka på ikonen i Windows Mobilitetscenter.
- **2.** Klicka på **Hjälp**-knappen.

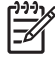

**OBS!** Du kan inte använda Wireless Assistant för att styra de trådlösa enheterna om de har inaktiverats i hjälpprogrammet Setup. Mer information finns i online-hjälpen för Wireless Assistant.

### **Operativsystemkontroller**

Vissa operativsystem och klienthanterare tillhandahåller möjligheter att hantera inbyggda trådlösa enheter och den trådlösa anslutningen. Läs i användarhandledningen till operativsystemet eller klienthanteraren för att få mer information.

## <span id="page-8-0"></span>**3 Trådlösa Bluetooth-enheter (endast vissa modeller)**

En Bluetooth-enhet möjliggör trådlös kommunikation på korta avstånd och ersätter de fysiska kabelanslutningar som vanligtvis länkar samman elektroniska enheter såsom

- nätverksåtkomstpunkter
- datorer (stationära, bärbara, PDA)
- telefoner (mobila, trådlösa, smarta telefoner)
- bildhanteringsenheter (skrivare, kameror)
- ljudenheter (headset, högtalare)

Bluetooth-enheter tillhandahåller direktkommunikation med andra enheter vilket gör att du kan installera ett PAN av Bluetooth-enheter. Information om hur du konfigurerar och använder Bluetooth-enheter finns i online-hjälpen för Bluetooth.

## <span id="page-9-0"></span>**4 WLAN-enheter (endast vissa modeller)**

Med en WLAN-enhet kan du få åtkomst till ett trådlöst lokalt nätverk som består av andra datorer och tillbehör länkade via en trådlös router eller en trådlös åtkomstpunkt.

- **OBS!** Termerna trådlös åtkomstpunkt och trådlös router används ofta omväxlande.
- Ett större WLAN såsom ett WLAN i ett företag eller publik WLAN-hotspot använder vanligtvis trådlösa åtkomstpunkter som kan hysa ett stort antal datorer och tillbehör och kan separera kritiska nätverksfunktioner.
- Ett WLAN i hemmet eller på ett mindre kontor använder vanligtvis en trådlös router som tillåter flera trådlösa och trådanslutna datorer att dela en Internet-anslutning, en skrivare och filer utan att kräva ytterligare maskin- eller programvara.

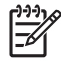

**OBS!** Du måste ansluta till en WLAN-infrastruktur (via en tjänsteleverantör eller ett publikt nätverk eller företagsnätverk) för att kunna använda WLAN-enheten i din dator.

Datorer med WLAN-enheter kan stödja en eller flera av fyra IEEE-industristandarder för fysiska lager:

- 802.11b, den första WLAN-standarden, som stöder datahastigheter på upp till 11 Mbps och fungerar på frekvensen 2,4 GHz.
- 802.11g stöder datahastigheter på upp till 54 Mbps och fungerar på frekvensen 2,4 GHz. En 802.11g WLAN-enhet är bakåtkompatibel med 802.11b-enheter så att de kan fungera i samma nätverk.
- 802.11a stöder datahastigheter på upp till 54 Mbps och fungerar på frekvensen 5 GHz.

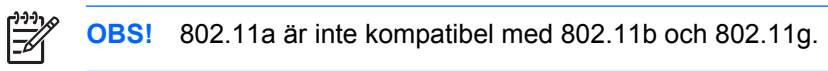

● 802.11n stöder datafrekvenser på upp till 270 Mbps och kan arbeta vid 2,4 GHz eller 5 GHz, vilket gör den bakåtkompatibel med 802.11a, b och g.

### <span id="page-10-0"></span>**Identifiera en WLAN-enhet**

Kontrollera att den inbyggda WLAN-enheten är installerad på datorn när du ska installera ett trådlöst nätverk:

 $\mathbb{R}^2$ **OBS!** I Windows finns funktionen Användarkontokontroll för att förbättra datorns säkerhet. Du kan bli ombedd att ange din behörighet eller ditt lösenord för uppgifter som att installera program, köra hjälpprogram eller ändra inställningar i Windows. Mer information finns i Windows onlinehjälp.

- **1.** Välj **Start > Dator > fliken Systemegenskaper**.
- **2.** Klicka på **Enhetshanteraren** i den vänstra rutan.
- **3.** Identifiera WLAN-enheten i listan Nätverkskort. I posten för en WLAN-enhet ingår termen *trådlöst*, *trådlöst LAN*, *WLAN* eller *802.11*.

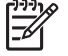

**OBS!** Om inga WLAN-enheter visas har datorn antingen inte någon inbyggd WLAN-enhet eller också är drivrutinen för WLAN-enheten felaktigt installerad.

### <span id="page-11-0"></span>**Installera ett WLAN i hemmet**

Windows® stöder WLAN med Center för nätverk och delning. Om du vill installera ett WLAN och ansluta till Internet i hemmet behöver du följande utrustning:

- Ett bredbandsmodem (antingen DSL eller kabel) **(1)** och en Internet-tjänst med hög hastighet köpt från en Internet-leverantör (ISP)
- En trådlös router (köpt separat) **(2)**
- Den trådlösa datorn **(3)**

I nedanstående bild visas ett exempel på en installation av ett trådlöst, Internet-anslutet nätverk.

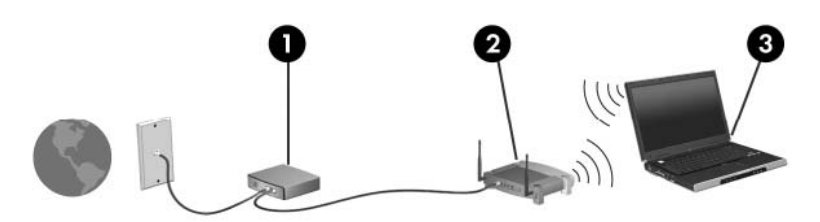

Allteftersom ditt nätverk växer, kan ytterligare trådlösa och fasta datorer anslutas till nätverket för att få åtkomst till Internet.

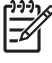

**OBS!** Om du behöver mer hjälp för att installera ditt hem-WLAN, kontaktar du routertillverkaren eller Internet-leverantören (ISP).

### <span id="page-12-0"></span>**Ansluta till ett WLAN i hemmet**

Innan du börjar använda ett WLAN måste varje dator som ska ingå i det anslutas till det. Så här ansluter du till ett WLAN:

● Kontrollera att WLAN-enheten är påslagen. Är den igång, är lampan för trådlöst tänd. Om lampan för trådlöst är släckt, startar du den trådlösa enheten.

**OBS!** På vissa modeller är lampan för trådlöst gul när alla trådlösa enheter är av.

- Kontrollera att routern är rätt installerad och konfigurerad. Instruktioner finns i dokumentationen till routern, eller också kan du kontakta routertillverkaren.
- Öppna Windows Center för nätverk och delning och använd alternativet Anslut till ett nätverk för att ansluta datorn till WLAN:et.

**OBS!** Räckvidden (dvs hur långt dina trådlösa signaler når) beror på WLAN-implementeringen för datorn, routertillverkaren och störningar från väggar och andra elektroniska enheter.

Så här får du mer information om hur du använder ett WLAN:

- Läs i information från Internet-leverantören och den dokumentation som medföljer den trådlösa routern och annan WLAN-utrustning.
- Se den information och de webbplatslänkar som finns i Hjälp- och support.
- Se [http://www.hp.com/go/techcenter/wireless.](http://www.hp.com/go/techcenter/wireless)

### **Ansluta till ett publikt eller företags-WLAN**

Kontakta Internet-leverantören eller sök på webben efter en lista över publika WLAN i din närhet. Bland webbplatser som listar publika WLAN finns Cisco Internet Mobile Office Wireless Locations, Hotspotlist och Geektools. Hör med varje trådlöst WLAN-område vilka priser och anslutningskrav som gäller.

Kontakta nätverksadministratören eller IT-avdelningen för att få information om hur du ansluter din dator till ett företags-WLAN.

### <span id="page-13-0"></span>**Använda trådlösa säkerhetsfunktioner**

När du ställer in ditt hem-WLAN eller använder ett befintligt publikt WLAN måste du alltid se till att säkerhetsfunktionerna är aktiverade så att ditt nätverk skyddas mot obehörig åtkomst. De vanligaste säkerhetsnivåerna är Wi-Fi Protected Access (WPA)-Personal och Wired Equivalent Privacy (WEP).

När du installerar ett nätverk bör du använda en eller flera av följande säkerhetsåtgärder:

- Aktivera WPA-Personal eller WEP-säkerhetskryptering på routern.
- Ändra standardnätverksnamnet (SSID) och lösenord.
- **•** Använda en brandvägg.
- **•** Ställa in säkerheten i webbläsaren.

Mer information om WLAN-säkerhet finns på HP:s webbplats<http://www.hp.com/go/wireless> (bara på engelska).

## <span id="page-14-0"></span>**5 WWAN-enheter (bara vissa modeller)**

WWAN-enheter gör att din dator kan nå Internet från fler platser och med ett större täckningsområde än med ett WLAN. Användningen av en WWAN-enhet kräver en nättjänstleverantör som vanligen är en operatör för mobiltelefonnät. Täckningen för WWAN är samma som för mobil rösttelefoni.

När WWAN används med en datatjänstplan från en tjänsteleverantör har du möjlighet att förbli uppkopplad mot Internet, skicka e-post eller ansluta till ditt företagsnät även om du befinner dig på resande fot, på andra sidan staden eller på annan plats i landet.

Mer information om hur man konfigurerar och använder WWAN-enheter finns på HP:s webbplats [http://www.hp.com/go/broadbandwireless.](http://www.hp.com/go/broadbandwireless)

## <span id="page-15-0"></span>**Index**

#### **B**

Bluetooth-enhet [5](#page-8-0)

#### **G**

guiden Internet-anslutning [8](#page-11-0)

#### **H**

heminstallation av WLAN [8](#page-11-0)

### **K**

knapp för trådlöst [2](#page-5-0)

#### **L**

lampa för trådlöst [2](#page-5-0)

#### **P**

publik WLAN-anslutning [9](#page-12-0)

### **S**

säkerhet trådlöst [10](#page-13-0)

### **T**

trådlösa kontroller knapp [2](#page-5-0) lampa [2](#page-5-0) trådlös enhet trådlöst nätverk [1](#page-4-0) trådlöst nätverk beskrivning [1](#page-4-0) trådlöst nätverk (WLAN) funktionell räckvidd [9](#page-12-0) hemanslutning [9](#page-12-0) nödvändig utrustning [8](#page-11-0) publik WLAN-anslutning [9](#page-12-0) säkerhet [10](#page-13-0) WLAN-anslutning för företag [9](#page-12-0)

### **W**

WLAN [6](#page-9-0) *Se även* trådlöst nätverk WLAN-anslutning för företag [9](#page-12-0) WWAN [11](#page-14-0) *Se även* trådlöst nätverk

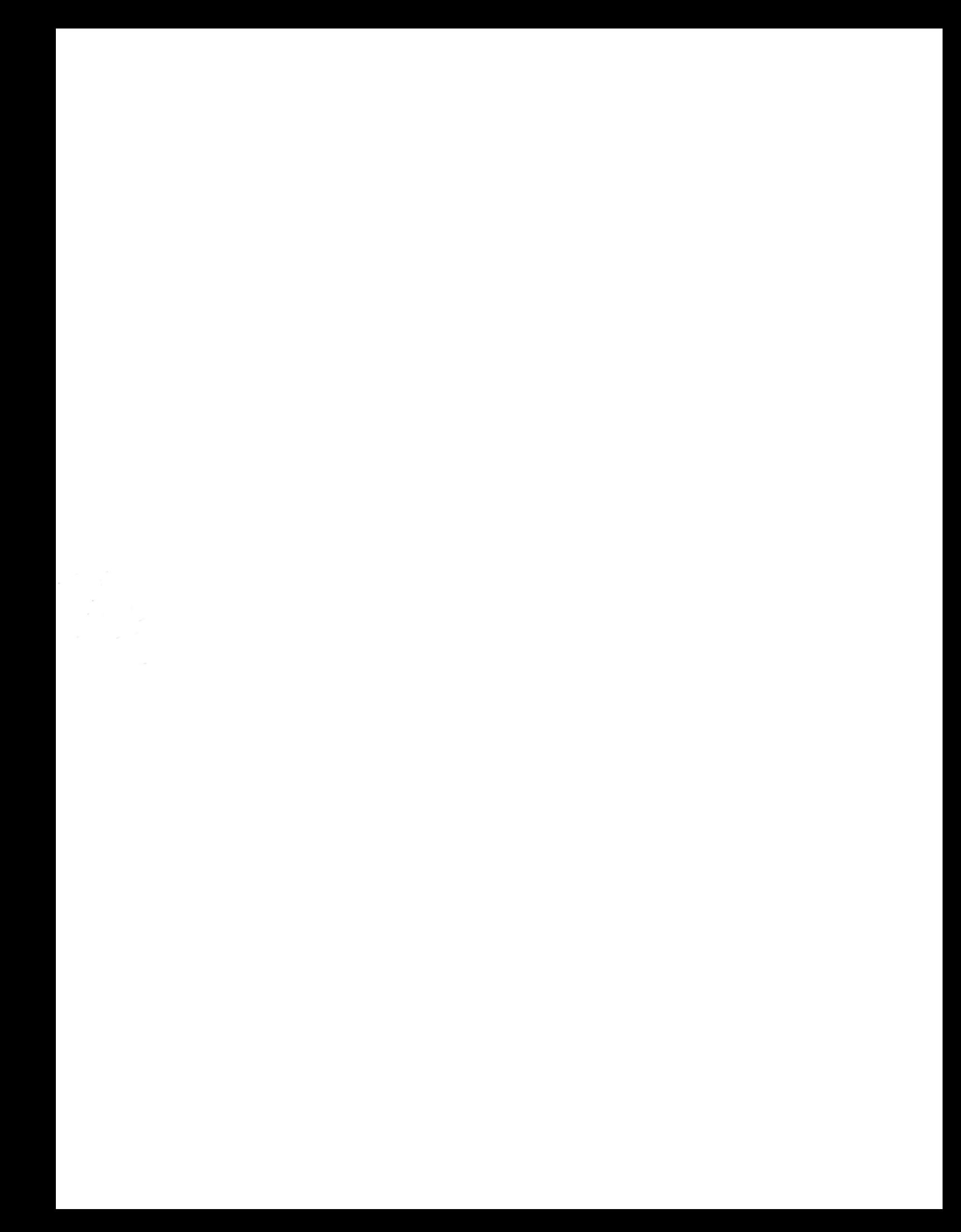